灵活分析隐藏表头

## 示例说明

在灵活分析隐藏报表的表格头部。效果如下图:

## 表格的表头被隐藏 道页叶页 下页 医页 第五 2014-03-27.0 攀北 绿茶 铁柱 批京  $\overline{60}$ 15810 263.50 TUSST 0:00:00 2014-02-020 西南 重庆 饮料 绿茶 60 15019 263.50 10865 0:00:00 2013-01-160 西南 重庆 饮料 绿茶 50 10540 210.80 10417  $0:00:00$ 2014-02-160 华南 深圳 饮料 绿茶 40 10540 263.50 10889 0:00:00 2014-02-190 西北 鸭肉 西安 肉家禽 80 9903 123.79 10897 0:00:00

销售明细分析

## 设置方法

1. 在资源定制中,创建一张灵活分析;

2. 选中灵活分析, 右键选择 编**辑宏** 进入报表宏界面。

3. 在报表宏界面新建客户端模块,在弹出的新建模块对话框中选择对象为simpleReport;事件为onRenderTable;并把下面宏代码复制到代码区域。

舌分析宏示例 > 灵活分析隐藏表头 (多重表头)

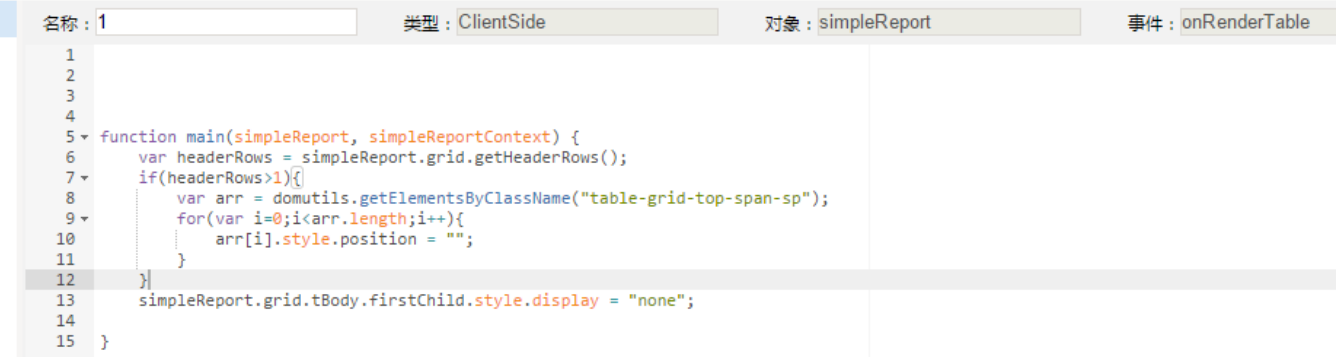

## 宏类型

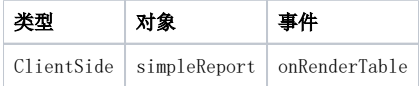

宏代码

```
function main(simpleReport, simpleReportContext) { 
         var headerRows = simpleReport.grid.getHeaderRows(); 
     if(headerRows>1){
         var arr = document.getElementsByClassName("table-grid-top-span-sp");
        for(var i=0;i<arr.length;i++){
             arr[i].style.position = "";
         }
     } 
     simpleReport.grid.tBody.firstChild.style.display = "none"; 
}
```